----------------------------------------------------------------------------------------------------------------------------------------------------------------------------------------

## Lien:<http://home.mnet-online.de/horst.muc/ui.htm>

Wbat est un utilitaire qui permet d'ajouter des boîtes de dialogues directement en ajoutant quelques lignes de code dans vos scripts Batch. En créant plusieurs boîtes, on peut ainsi créer des menu simples comme complexes, avec ou sans couleur lors de l'activation d'une boîte, ajouter des boîtes par ci par là pour personnaliser vos interfaces, mettre un droit de diffusion, droit d'auteur, et caetera.

Aperçu de ce que l'on va faire:

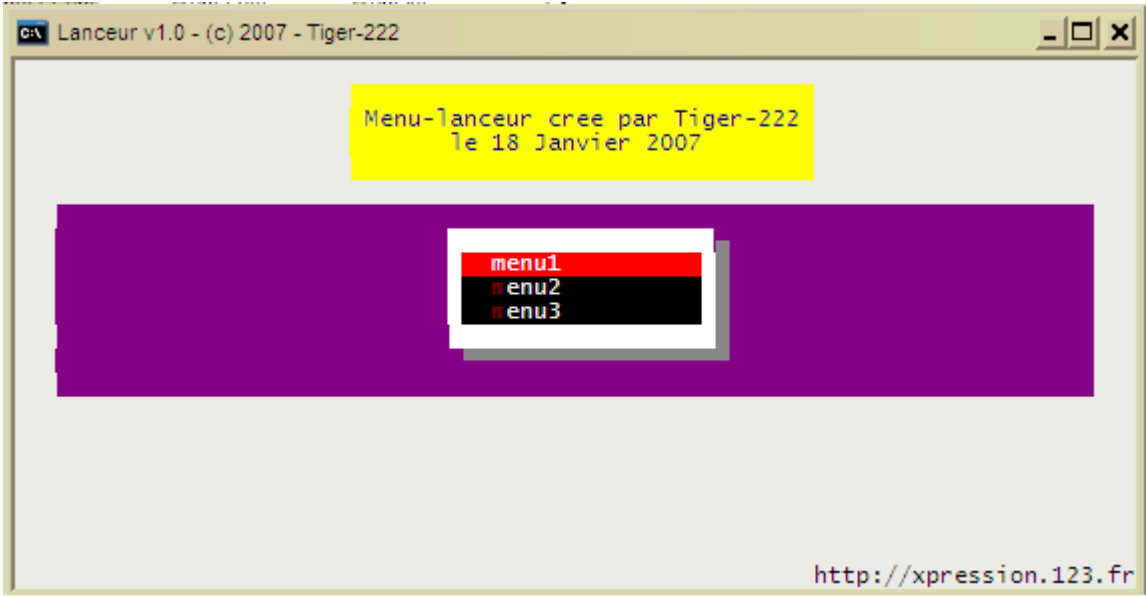

En deux étapes, nous allons voir comment le créer.

## 1) Le script Batch de base

.Afin de pouvoir jouir de la puissance de Wbat, il suffit de le télécharger à l'adresse citée plus haut et de placer les fichiers wbat.com et wbat.ini dans le mêrépertoire que le script de base.

.L'interface se compose de 4 appels à wbat.com, c'est-à-dire que l'on va solliciter le fichier wbat.com à plusieurs reprises afin d'avoir le premier carré à fond jaune, une autrre pour le fond violet, pour le menu et enfin pour l'affichage de l'adresse en bas à droite.

.Voici le début du script:

@echo off rem titre de la fenêtre DOS title Lanceur v1.0 - (c) 2007 - Tiger-222

:menu rem Appel de wbat + le fond de la fenêtre: wbat pal ! font ! cls ! fill 7,4 (8,74) (black on magenta)

rem Appel de l'intro, la cadre jaune: wbat text 2,25 (blue on light brown) @calques.txt:intro

rem Appel de la boite en bas à droite: le site: wbat text 25,60 (white on black) "http://xpression.123.fr"

rem Ici on appelle le menu: wbat box 8.32 @calques.txt:menu if errorlevel 255 goto menu if errorlevel 3 goto menu3 if errorlevel 2 goto menu2 if errorlevel 1 goto menu2

:menu1 echo actions du menu1 goto menu

:menu2

echo actions du menu2 goto menu

:menu3 echo actions du menu2 goto menu

.On l'enregistre sous le nom menu.bat. .Explications:

wbat pal ! font ! cls ! fill 7,4 (8,74) (black on magenta)

[il s'agit du rectangle violet]

- **wbat pal !** : ceci appelle Wbat pour la première fois et initialise la fenêtre
- **font !** : initialise la police
- **cls !** : efface l'écran
- **fill 7,4(8,74)**
	- **7,4** spécifie la position de la boîte par rapport au coin supérieur gauche
	- **(8,74)** spécifie la hauteur et la largeur de la boîte
- **(black on magenta)** : explicite, on écrira en noir sur fond magenta.

wbat text 2,25 (blue on light brown) @calques.txt:intro

[il s'agit du rectangle à fond jaune]

- **wbat text** : spécifie une zone de texte
- **2,25** sont les dimensions (hauteur,largeur)
- **(blue on light brown)** sont les couleurs (bleu sur jaune)
- **@calques.txt:into**
	- **@calques.txt** est un fichier texte dans lequel sont notés les différents objets des menus ou tout simplement le contenu d'une boîte.
	- **:intro** est en fait là où Wbat doit prendre les informations, à l'étiquette **intro**. Nous verrons par la suite la composition de ce fichier.

wbat text 25,60 (white on black) "http://xpression.123.fr"

[il s'agit du rectangle en bas à droite où le site y est inscrit]

- **wbat text** : spécifie une zone de texte
- **25,60** sont les dimensions (hauteur,largeur)
- **(white on black)** sont les couleurs
- **« http://xpression.123.fr »** est le texte contenu dans ce rectangle

wbat box 8,32 @calques.txt:menu

[il s'agit du menu central]

- **wbat box** : spécifie une boîte pour construire un menu
- **8,32** sont les dimensions (hauteur,largeur)
- **@calques.txt:menu**

- **@calques.txt** est un fichier texte dans lequel sont notés les différents objets des menus ou tout simplement le contenu d'une boîte.

- **:menu** est en fait là où Wbat doit prendre les informations, à l'étiquette **menu**.
- Nous verrons par la suite la composition de ce fichier.

2) Compisition du fichier calques.txt

.Voici le contenu du fichier texte:

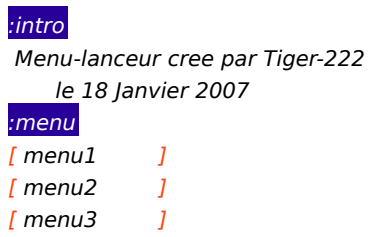

. Pour ajouter, supprimer des menus, il faut modifier ce fichier.

Pour un contrôle total, si vous voulez modifier les couleurs, tout s epasse dans le fichier wbat.ini.

Voici un menu un peu plus complet que vous pourriez réaliser sans trop de problèmes:

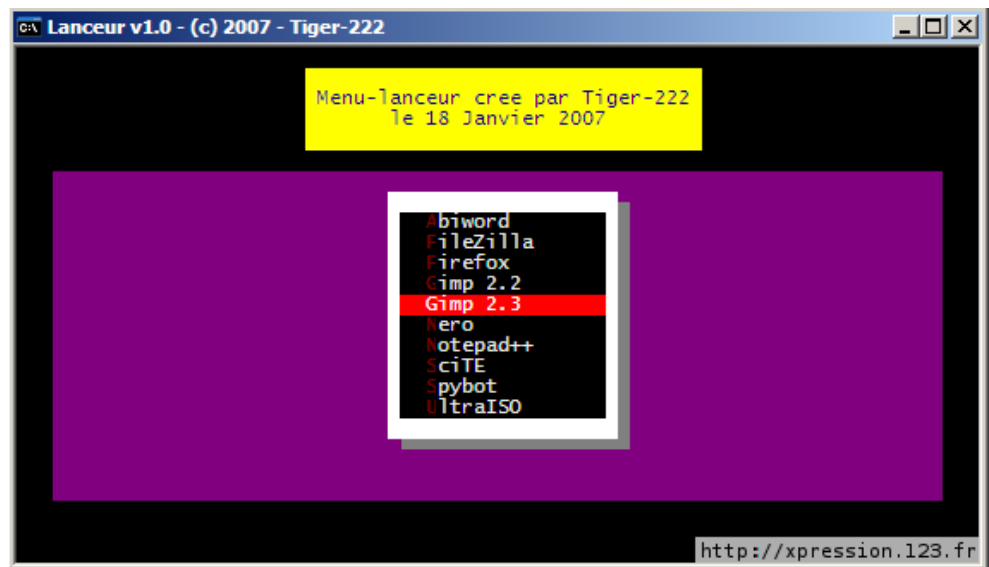

Voilà, maintenant vous pouvez créer vos propres menus personnalisés et en toute simplicité!

Tiger-222 - Novembre 2007

----------------------------------------------------------------------------------------------------------------------------------------------------------------------------------------